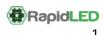

# Mean Well LDD-HW Driver, SE-350-48 Power Supply and Coralux Storm and Storm X Wiring

#### **Contents**

| Overview                                                       | 1 |
|----------------------------------------------------------------|---|
| Wiring Power Cord to Power Supply                              |   |
|                                                                |   |
| Wiring LDD-HW Drivers to Power Supply                          | 2 |
| Connecting LDD-HW Drivers to LED Strings                       | 3 |
| Connecting an LDD-HW Driver to the Storm or Storm X Controller | 4 |
| Finishing Un                                                   |   |

#### **Overview**

This document includes instructions for wiring Mean Well LDD drivers to the SE-350-48 power supply. We do not recommend using any type of switches/quick connects on the DC (LED) portion of the set-up.

\*\*\*DO NOT APPLY POWER TO ANY COMPONENTS BEFORE ALL CONNECTIONS AND WIRING ARE COMPLETE OR YOU RISK BURNING OUT YOUR LEDs.\*\*\*

# Wiring Power Cord to Power Supply

Make sure all 3 wires from the power cord are stripped.

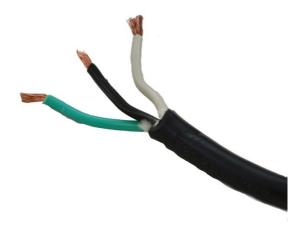

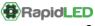

Loosen the screw terminals on the right side of the SE-350-48 power supply; insert the green wire into the ground terminal, the white wire into the N terminal and the black wire into the L terminal, tightening the screws onto the stripped wire to ensure a good connection is made.

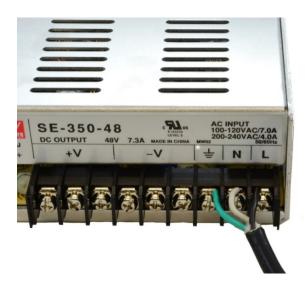

NOTE: If you are using AC power 100-120VAC, the switch on the side of the power supply must be flipped to 115V. If you are using 200-240VAC flip the switch to 220V.

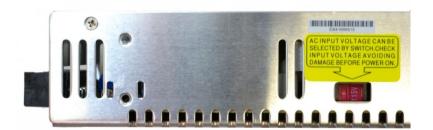

## Wiring LDD-HW Drivers to Power Supply

Next, loosen a screw on the +V and -V areas of the power supply. The red "Vin +" wire goes to a +V screw on the power supply and the black "Vin -" wire goes to a -V screw on the power supply. Insert wires and tighten the screws.

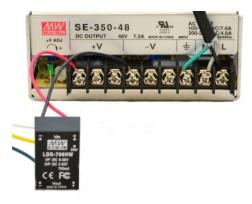

Repeat with any remaining LDD drivers as pictured below.

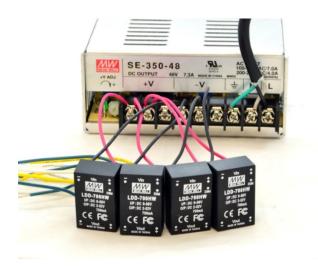

## **Connecting LDD-HW Drivers to LED Strings**

Finally, connect the Vout + and – wires from one LDD driver to one driver jumper (or LED string) per the diagram below. Repeat this for all remaining LDD drivers and driver jumpers (or LED strings). The LDD-1000HW drivers will connect to strings that can handle up to 1000mA of current, and the LDD-700HW drivers will be used on strings that can handle up to 700mA of current. Consult LED specifications for these limits.

If you are using a PWM controller, connect your controller to the white Dim wire. Other connections might be necessary, so consult your controller's instructions on this wiring. If you don't connect the drivers to a controller, they will run at 100%. The LDD drivers are only compatible with a controller that outputs a 0-5V PWM dimming signal such as the Storm or Storm X controller: <a href="http://www.rapidled.com/coralux-storm-led-controller/">http://www.rapidled.com/coralux-storm-led-controller/</a>

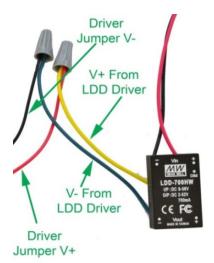

#### Connecting an LDD-HW Driver to the Storm or Storm X Controller

First, plug the Storm jumper cable into the Storm controller with the red wire up and the black wire down relative to the Storm screen. The channels start from left to right, and the jumper in this picture is plugged into Channel 1. You can plug the additional jumpers into additional spots on the controller. Channels 1 through 6 are dimming channels on the Storm and Channels 1 through 16 are dimming channels on the Storm X. Note: Channels 2 and 3 on the Storm will not go to 0% without using a 10K ohm pull-down resistor between the PWM and black wire on the driver.

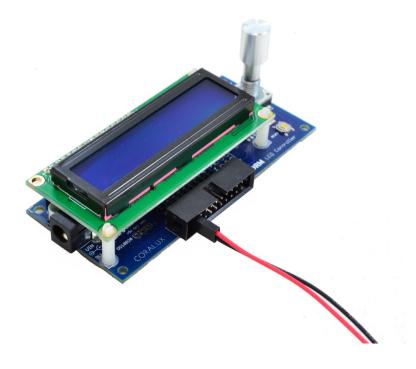

Next, cut off the opposite end of the jumper and strip both wires.

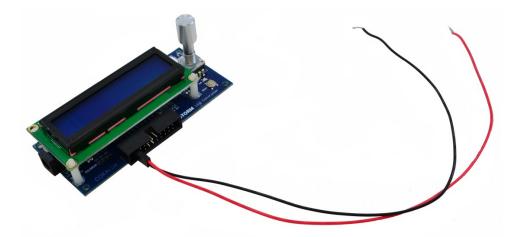

Last, you will connect the red wire from the jumper to the white PWM wire on the LDD driver. The black wire from the jumper shares a common ground with the LDD driver. Connect it to a –V screw terminal on the power supply. It can share the same terminal that the LDD driver is using, or another one of the screw terminals. Repeat these steps for any other LDD drivers.

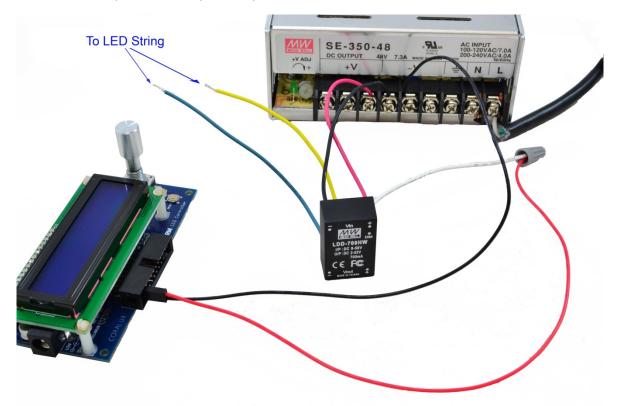

## **Finishing Up**

After all of your wiring is complete, plug in the power cord from the power supply and the adapter from the Storm Controller and enjoy!